## **Desbloqueo de ventanas emergentes**

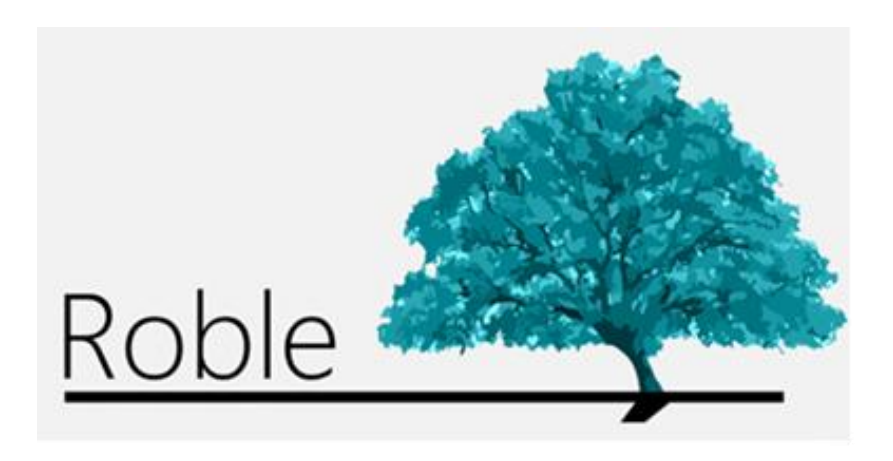

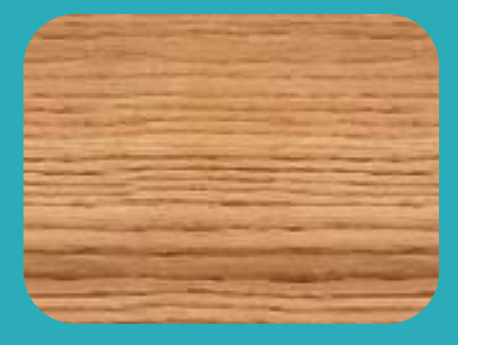

La web que comunica a centros educativos, profesores, padres y alumnos.

# **Índice**

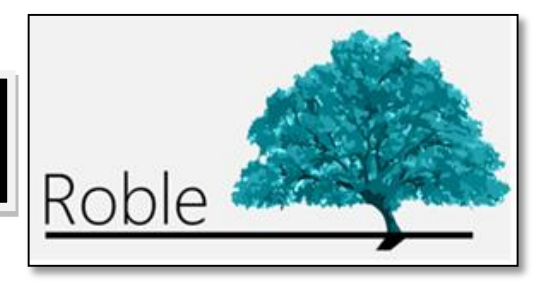

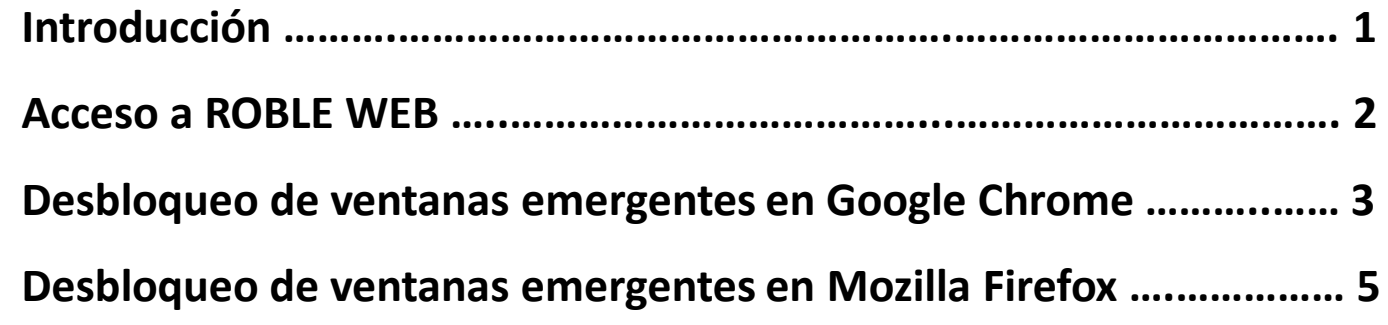

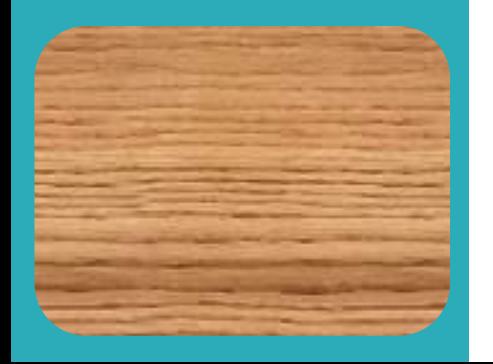

**ROBLE WEB** es un portal cuya finalidad es la de proporcionar a las familias la información que de sus hijos publicarán los centros educativos y profesores a lo largo del curso. Sirve, además, de plataforma de interacción entre el centro y las familias.

Constituye una herramienta adecuada para realizar el seguimiento educativo del alumno, obtener información del centro y establecer un canal de comunicación con éste.

**ROBLE WEB** está plenamente integrado en **RAÍCES** (*[raices.madrid.org](file:///C:/Users/ICM/Documents/SGT/ROBLE/ROBLE/ROBLE familias/raices.madrid.org)*), el Sistema de Gestión Integral Educativa de la Comunidad de Madrid. Sus funcionalidades son también accesibles desde cualquier *smartphone* o *tablet* a través de la aplicación de movilidad **ROBLE**.

#### **Acceso a ROBLE WEB**

IMPORTANTE

El acceso a **ROBLE WEB** se realiza a través de **RAÍCES** [\(raices.madrid.org\)](raices.madrid.org), introduciendo nuestro nombre de **usuario** y **contraseña** habituales. Estas credenciales de acceso han de ser proporcionadas a los profesores por la Dirección del centro educativo.

Para acceder a RAÍCES se recomienda el uso de una versión actualizada de Google **Chrome**, o de Mozilla **Firefox**.

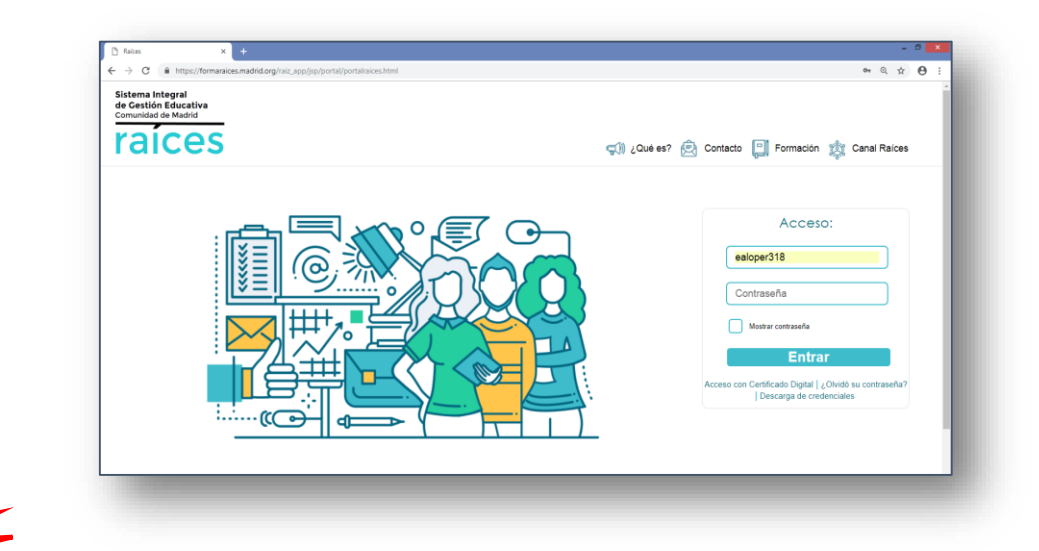

Cualquiera que sea el navegador utilizado, resulta indispensable **tener desbloqueadas en él las ventanas emergentes.**

#### **Desbloqueo de ventanas emergentes en Google Chrome**

Abrir Google Chrome y acceder a la dirección de **RAÍCES** [\(raices.madrid.org](raices.madrid.org)).

Pulsar sobre el icono del candado  $\Box$ , en la parte izquierda de la barra de direcciones, y elegir la opción "**Configuración del sitio web**".

La "*Configuración*" de la página *[https://raices.madrid.org](https://raices.madrid.org/)* se abrirá en otra pestaña.

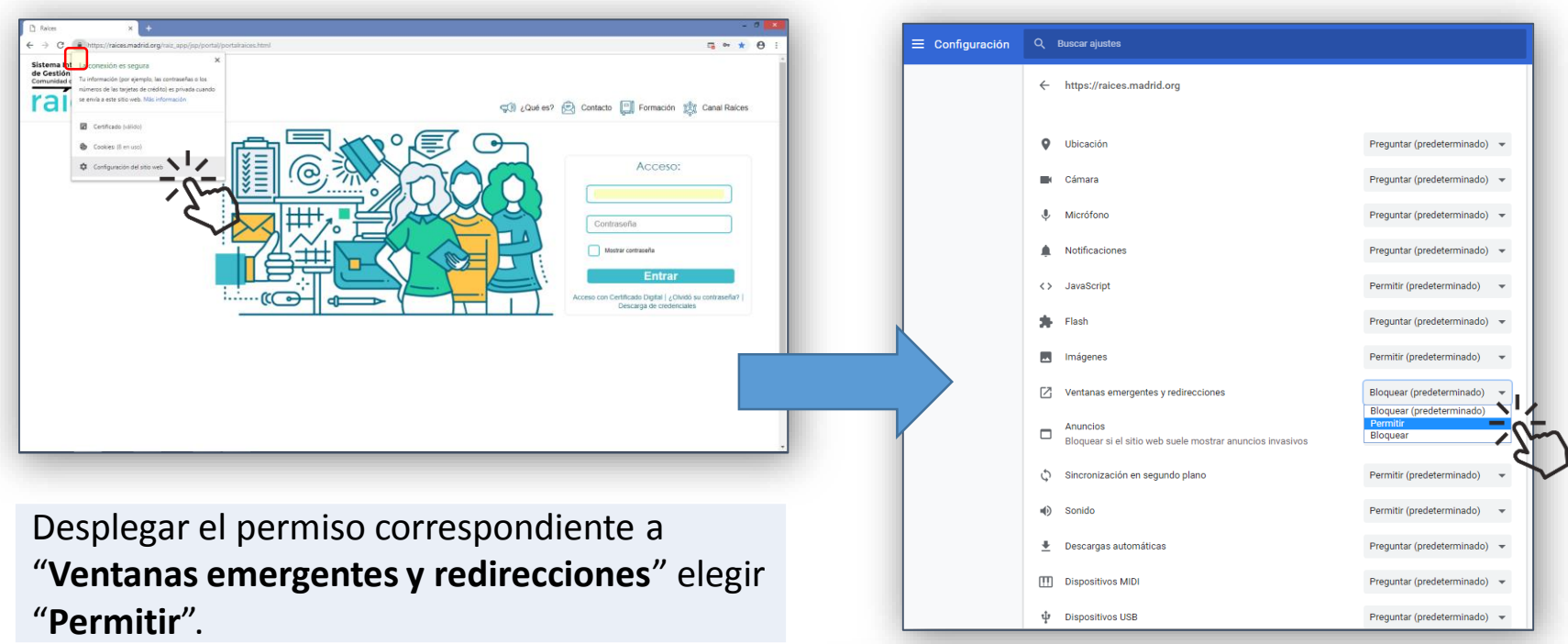

Volver a cargar la página de **RAÍCES**, pulsando "**Volver a cargar**", o la tecla **F5**.

**1**

**3**

**2**

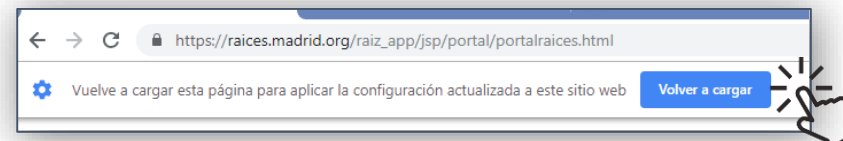

### **Desbloqueo de ventanas emergentes en Google Chrome**

**1**

Si tras acreditarnos con nuestras credenciales en **RAÍCES** [\(raices.madrid.org\)](raices.madrid.org) no estuvieran aún desbloqueadas ventanas emergentes en el navegador, aparecerá un breve aviso de "*Ventana emergente bloqueada*" en la parte derecha de la barra de direcciones y se mostrará el icono  $\Box$ , para informar de que "*Se han bloqueado los pop-ups es esta página*".

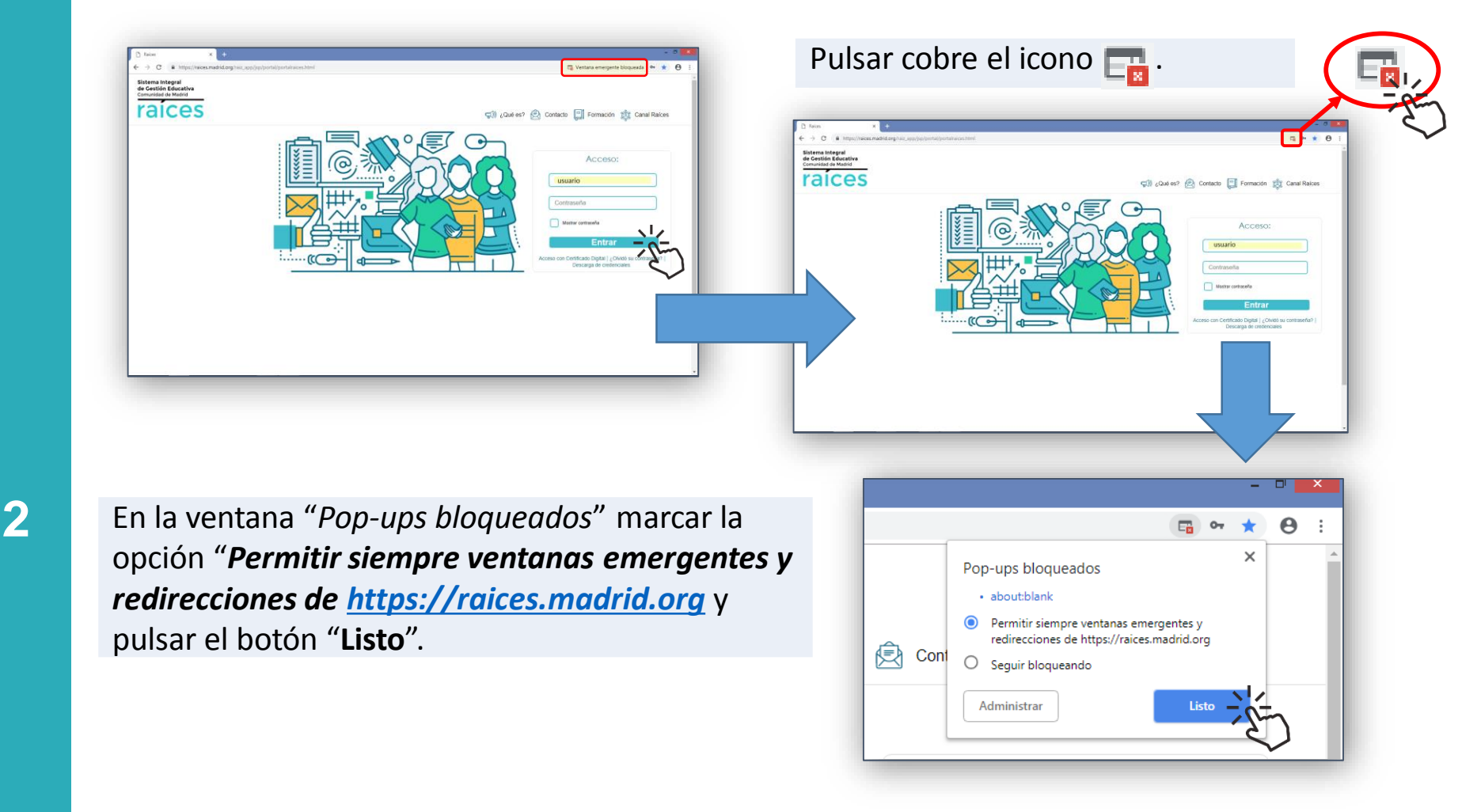

#### **Desbloqueo de ventanas emergentes en Mozilla Firefox**

Abrir Mozilla Firefox y acceder a la dirección de **RAÍCES** [\(raices.madrid.org\)](raices.madrid.org).

**1**

**3**

**2**

Pulsar sobre el icono de "**Abrir menú**" **≡**, en la parte superior derecha. Seleccionar "**Opciones**" y, a continuación "**Contenido**".

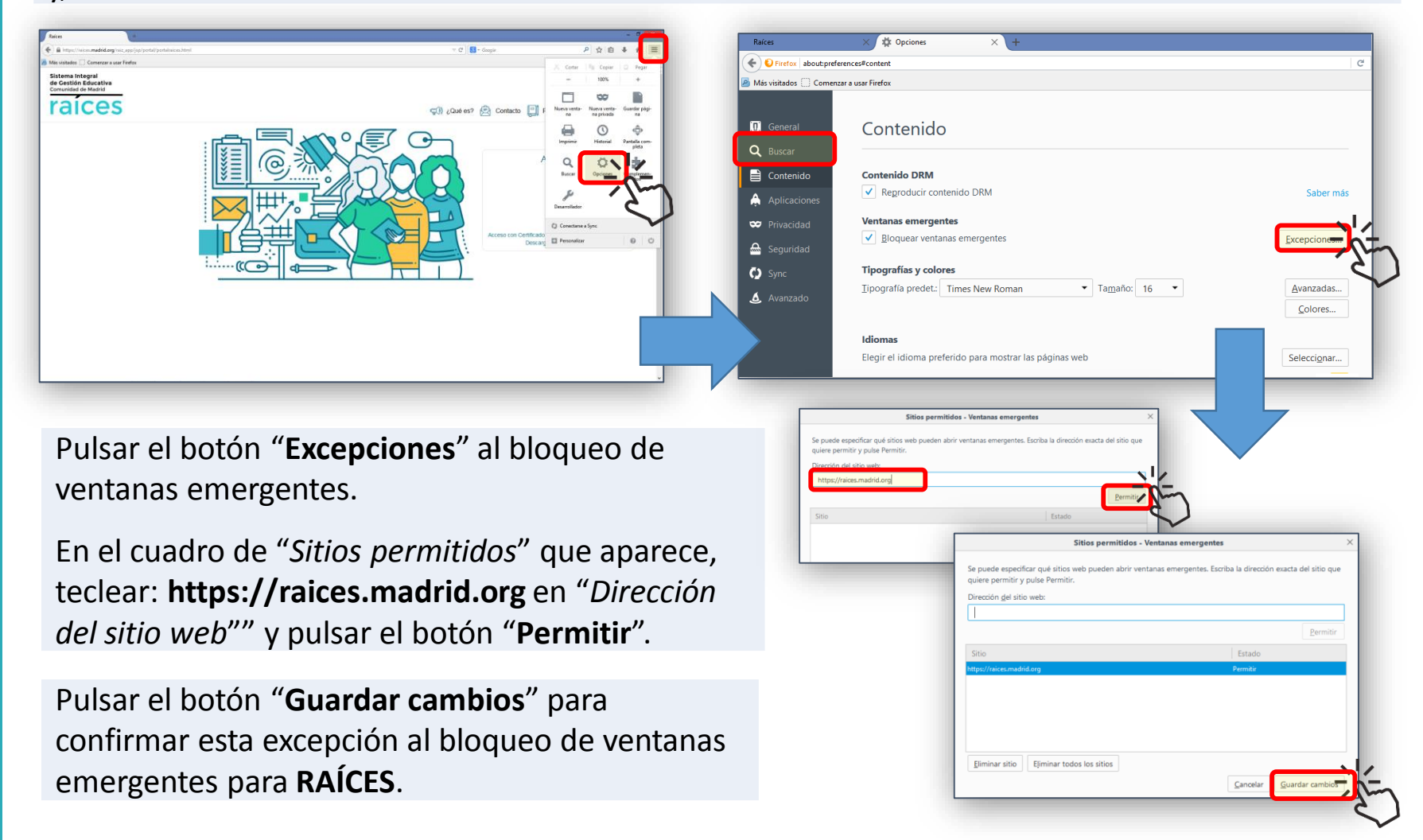

#### **Desbloqueo de ventanas emergentes en Mozilla Firefox**

- Si tras acreditarnos con nuestras credenciales en **RAÍCES** [\(raices.madrid.org](raices.madrid.org)) no estuvieran aún desbloqueadas en el navegador las ventanas emergentes, se mostrará una barra superior indicando que "*Firefox ha impedido que este sitio abriera una ventana emergente*".
- Pulsar sobre el botón "**Opciones**" en **2** Pulsar sobre el boton "**Opcio**<br>la parte derecha de la barra.

**1**

**3**

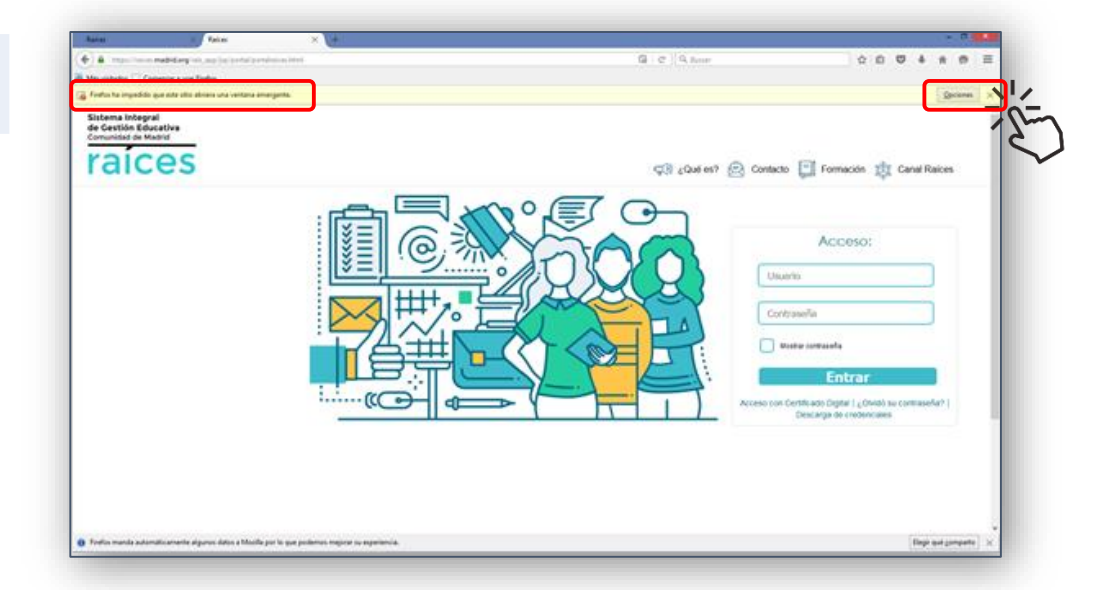

Seleccionar, en el panel desplegable que aparece, la opción "**Permitir ventanas emergentes para raíces.madrid.org**"

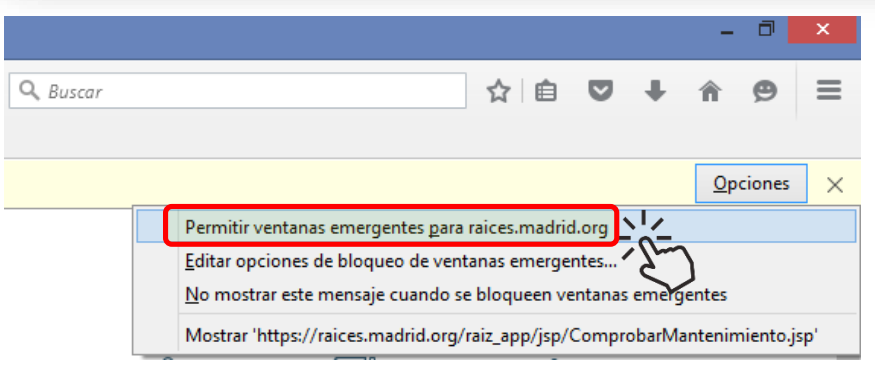